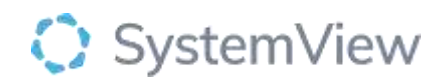

# Component Spotlight

# Dynamics component

## **About the component:**

This component allows end users to understand the growth of a specialty waiting list by monitoring the additions of referrals against the rate at which they are being removed at weekly intervals.

**Who it's for:** Administration Managers and Nurse Unit Managers, Wait List and Scheduling Officers, Clinical Department leads and Directors.

#### **Where you'll find it:**

SystemView > Explore > Outpatients > Waiting List > Dynamics.

### **Data refresh rates:**

The data within this component updates daily.

#### **Step 1.**

Sign in to SystemView using your current hospital credentials and password

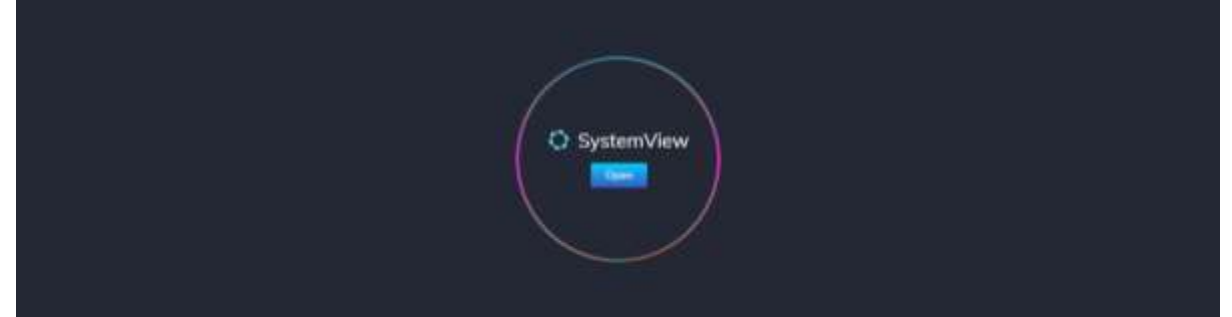

#### **Step 2.**

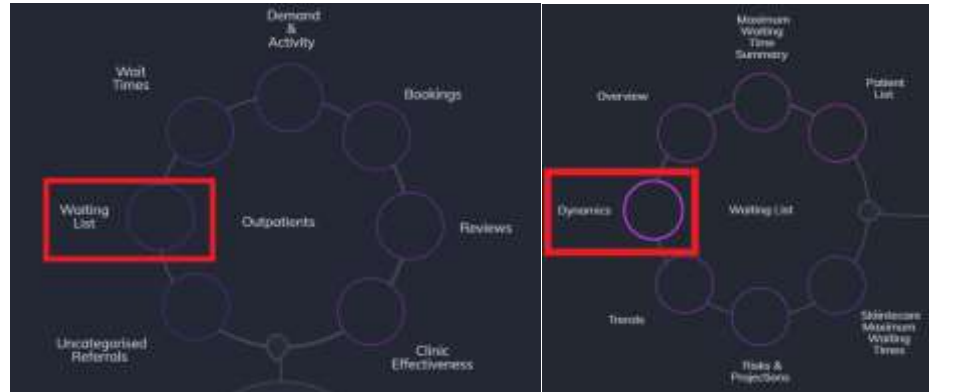

#### **Navigate to** Explore >

Outpatients > Waiting List > Dynamics.

#### **Step 3.**

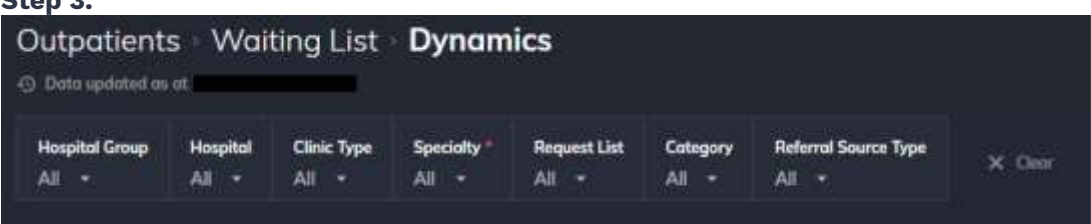

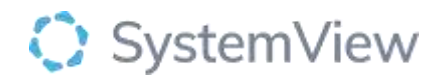

**Apply drop-down filters** at the top of the page to refine the data.

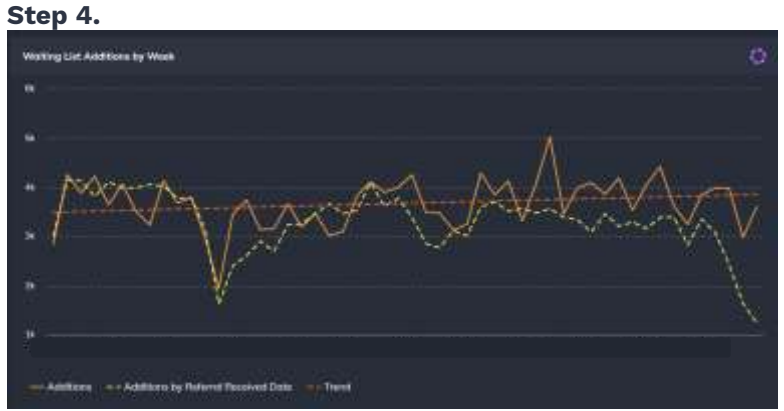

**Waiting List Additions by Week** chart displays the number of referrals that have been added to the waiting list (Net additions) weekly over the previous 12 months.

The Additions by Referral Received Date is when we receive the referral and Additions is when we add the referral to the waiting list. Occasionally there can be large, isolated spikes in the Additions trend due to reasons that may include an administrative backlog to enter the referral details onto the waiting list.

**Selecting a series or data point in this chart will open patient level tables for both Referral received Date and Initial Date Added that can be exported to excel or saved to MyLists or MyHub.**

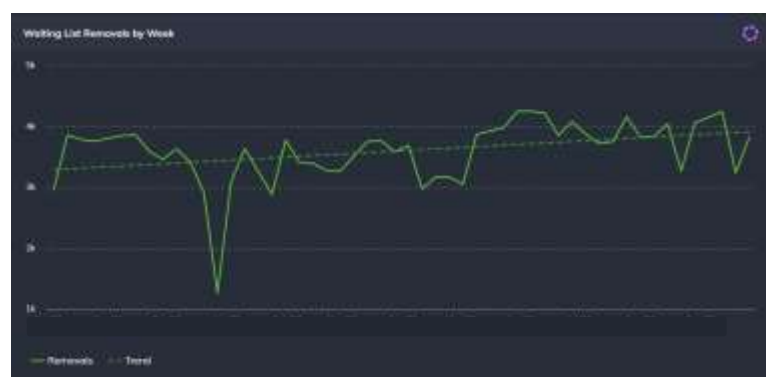

**Waiting List Removals by Week** chart displays the number of referrals that have been removed from the waiting list (Net removals) weekly over the previous 12 months.

Removals include all patients who were seen in clinic or removed for other reasons such as audit, patients who requested to be removed, patients who moved from one waiting list to another, or patients who were removed due to repeated failure to attend clinic appointment**.**

**Selecting a data point in this chart will open a patient level that can be exported to excel or saved to MyLists or MyHub. Step 6.**

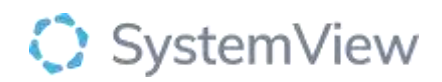

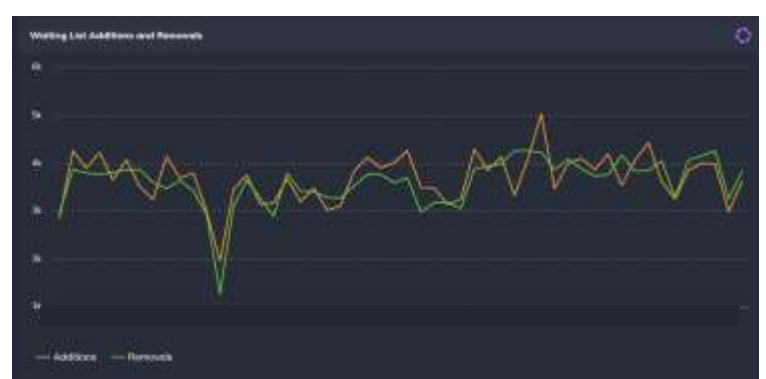

**Waiting List Additions and Removals** chart displays the number of additions and removals to the Outpatient waiting list on a weekly basis simultaneously to view how the additions and removal trends lines are interacting on week-on-week basis.

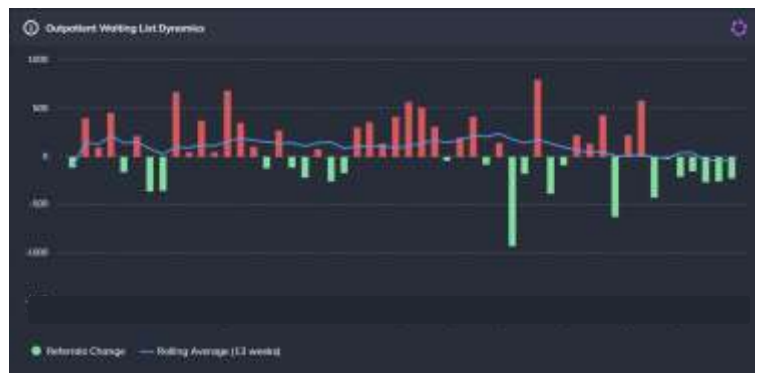

**Outpatient Waiting List Dynamics** chart displays the net difference in weekly additions and removals to the Outpatient waiting list.

This chart enables end users to view the weeks where additions were higher than the number of removals (and vice versa) and includes a rolling average trend over the previous 13 weeks to understand if the overall waiting list is increasing, decreasing, or staying the same. Filtering by category enables end users to view by category and understand when overdue pressures may occur.

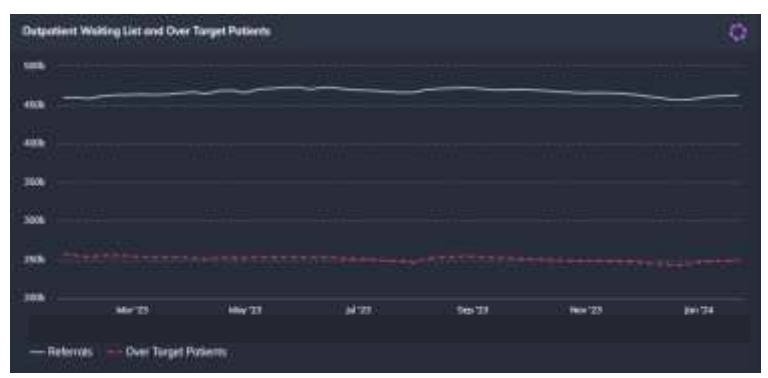

**Outpatient Waiting List and Over Target** chart displays a weekly trend over the previous 12 months and displays the number of referrals and over target referrals on the waiting list on a weekly basis.

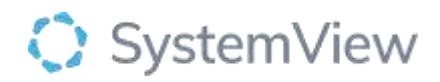

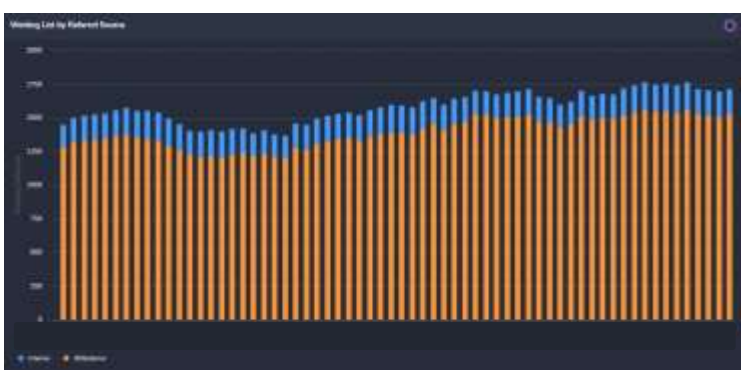

**Outpatient Waiting List By Referral Source** chart displays a weekly trend over the previous 12 months and displays the number of GP/External referrals as well as the number of Internal referrals on the wait list.

**Selecting a series or bar in this chart will open a patient level table that can be exported to excel or saved to MyLists or MyHub.**